## **Grade By Question**

You can grade by question. This is helpful when grading fill-in-the-blank, short answer, and essay questions.

## **Directions:**

1. Go to the Full Grade Center - Click Grade Center and the Full Grade Center

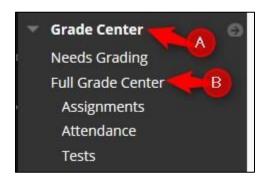

2. Go to the Test – click the arrow and then Grade Questions

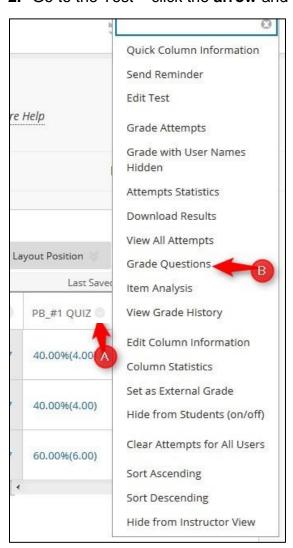

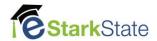

3. Click the number in the Responses column.

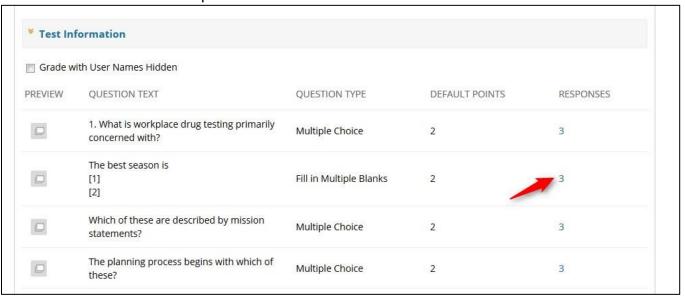

**4.** Click **Edit** to grade the student's responses.

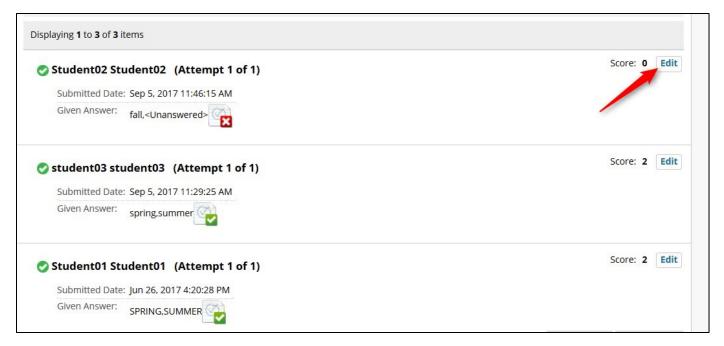

5. Click the Score, add points, and then click Submit

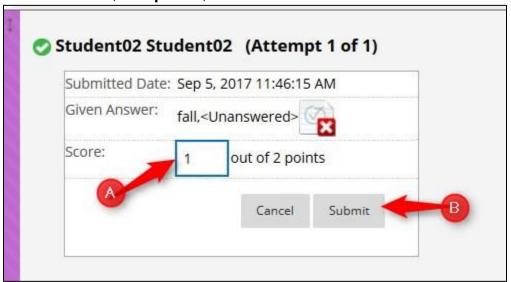

6. When you are done, click Back to Questions

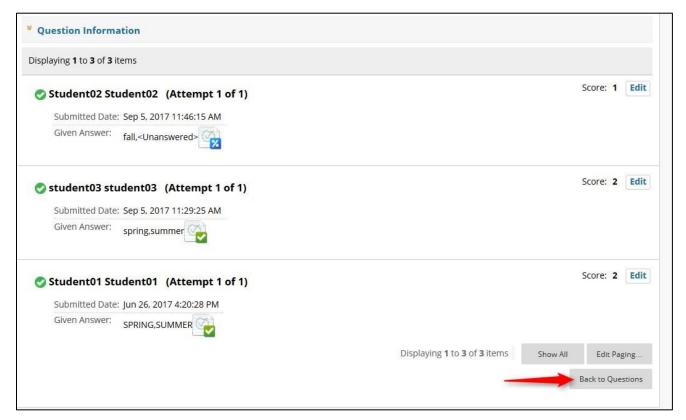

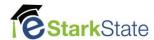

## 7. Click Ok to return to the Full Grade Center

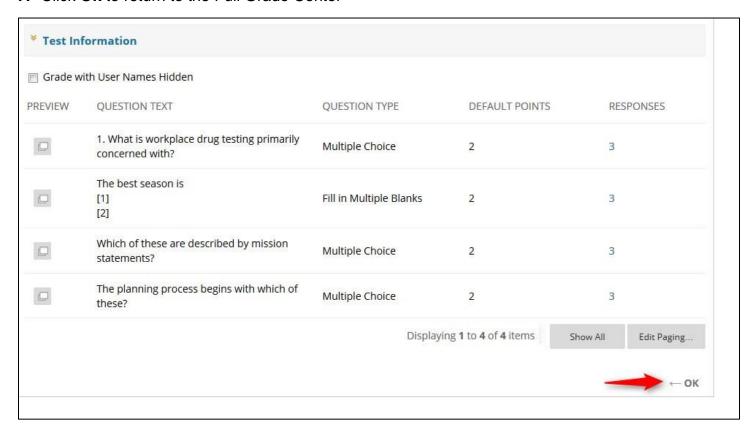

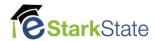